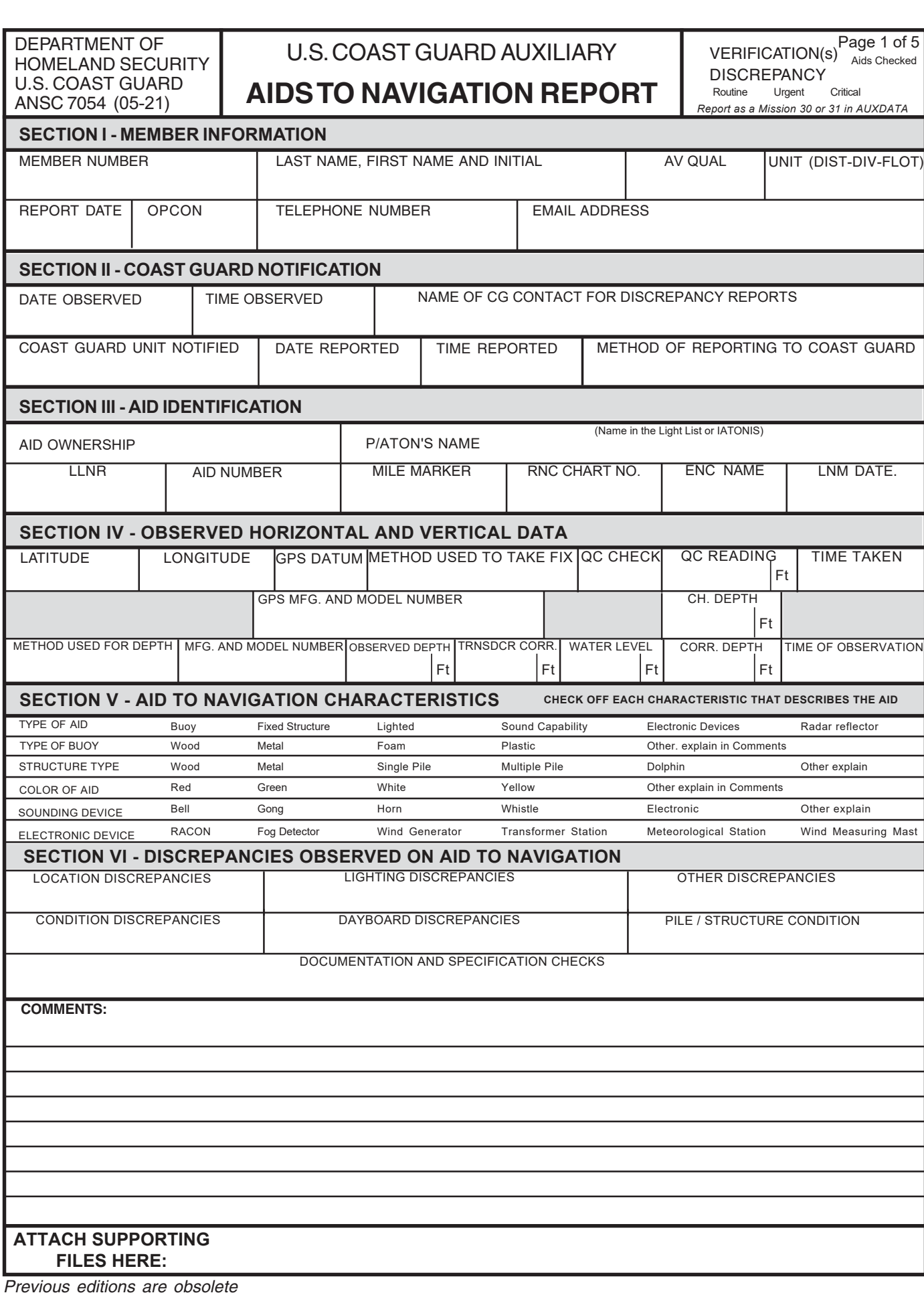

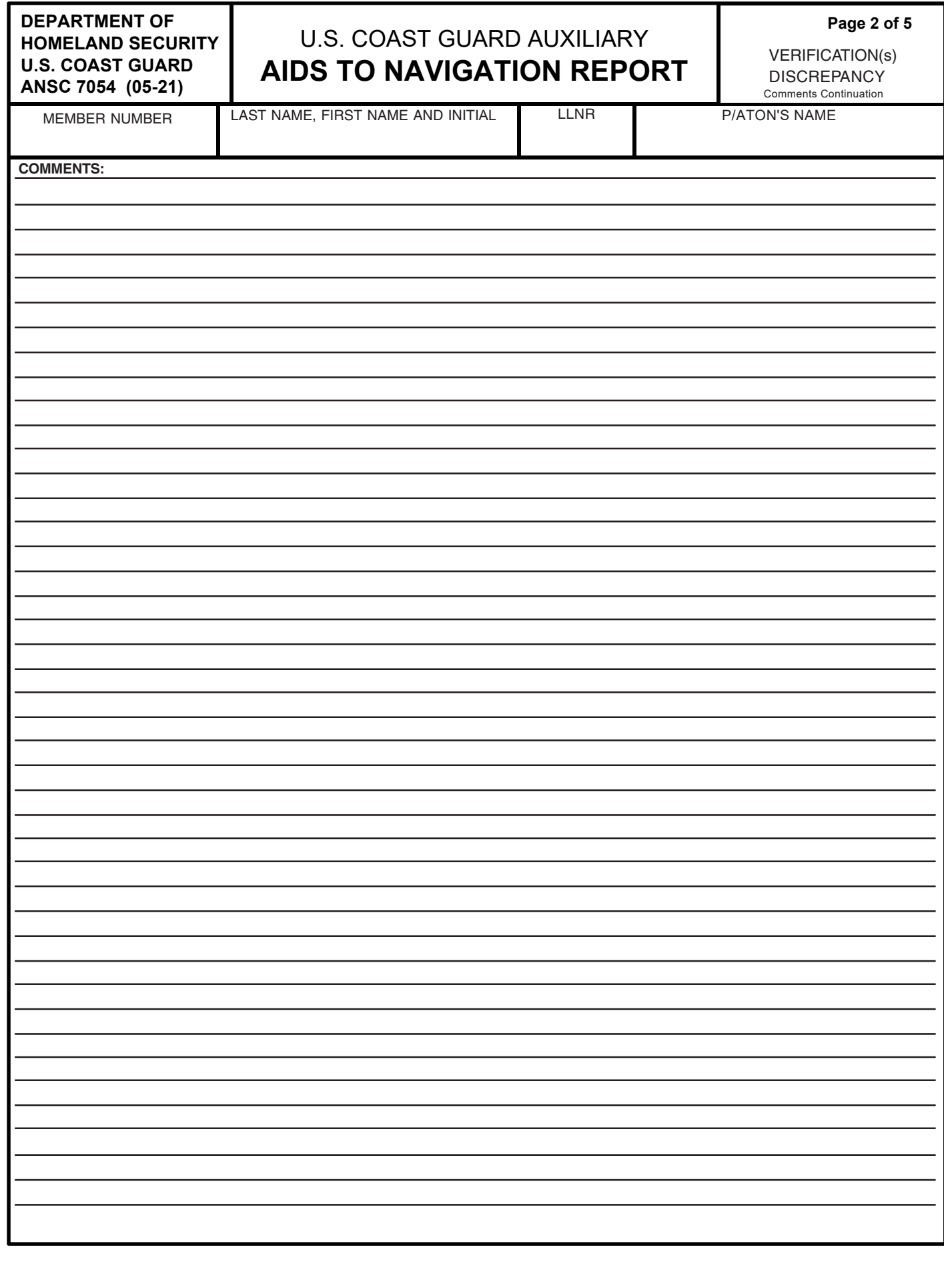

*To use this form, download the form to your computer and use Adobe Acrobat Reader (available for free online) to fill in the blanks. Click in a blank to reveal a "pull-down" list of choices. Hover over a blank to bring up helpful information. NOTE: using the Tab key on your computer to move between blanks may NOT reveal the pull-down lists. File size that can be emailed is limited by your provider, make sure you don't exceed the limit by attaching large files.* 

**GENERAL** – This form is used to submit ONLY that information which refers to aids to navigation (ATON), such as buoys, lights, day beacons, ranges and electronic aids which are owned or operated by federal, state, private, or other agencies. A complete listing of reportable ATONs may be found in the United States Coast Guard Auxiliary National Short Range Aids to Navigation Training Guide. The 7054 report should contain as much information as possible, particularly in cases that involve discrepancies. Such detail will not only assist in prompt restoration but may serve as defense in cases of liability. A chart section should be submitted with all unauthorized aid reports.

Full usefulness for the Coast Guard, and credit towards awards where available, occurs only when your hours and numbers of ATONs are reported with a) the ANSC 7054, and b) to the AUXDATA II system. Submit ANSC 7054 to your Aid to Navigation chain of communication. Submit Individual mission code 30 or 31 (as applicable) either by direct entry into AUXDATA II or by submitting a 7030 form to your IS officer. The Coast Guard makes use of reports from AUXDATA-II.

TOP (Right Boxes) - Check the correct box on the right for the activity being reported (Verification or Discrepancy). You may report more than one verification on each 7054 submission. For verifications (where there are NO discrepancies) put the total number of verifications being reported on the 7054 in the box to the right and list the information for each verified aid in the comments section at the bottom.

You may report only one discrepancy on each 7054 submission. Check if the report is Critical, Urgent or Routine.

- Critical for those federal aids that are missing or off station
- Urgent for those federal aids on station but have been physically damaged, vandalized, sinking or in a condition that prevents them from watching properly.
- Routine could be used for those federal aids watching properly but in need of maintenance, examples would be missing or obscured numbers, unrecognizable due to fouling or dim lights.

## **SECTION I – MEMBER INFORMATION**

**MEMBER NUMBER and NAME,** Enter 7-digit member number; last name, first name and initial. **AV QUAL,** use pull-down box to identify your AV qualification. Qualification must be current. **UNIT,** enter your district, division and flotilla numbers.

**REPORT DATE,** enter the date this hard copy report is being generated.

**OPCON,** use pull-down for the OPCON (Operational Controlling unit) you are working for (in some cases, agency). Report at the lowest level available. If lower level is not listed, enter in comments section.

**TELEPHONE and EMAIL,** enter the telephone number at which you can be reached and your email address.

**DATE OBSERVED and TIME OBSERVED, indicate the date and time (use 24-hour clock format,** local time) of the observation. A calendar is available as a pull-down for the DATE OBSERVED. The **DATE OBSERVED** should be before or same date as the REPORT DATE.

**NAME OF CG CONTACT FOR DISCREPANCY REPORTS,** if this is a CRITICAL or URGENT report, provide the name of the CG person you spoke with or who otherwise received the report. No entry is necessary for ROUTINE reports.

# **SECTION II – COAST GUARD NOTIFICATION**

**COAST GUARD UNIT NOTIFIED,** use pull-down to identify the CG unit or agency you notified. If unit is not listed in the pull-down, use the COMMENTS section to report that information.

**DATE REPORTED and TIME REPORTED, indicate the date and time (use 24-hour clock format,** local time) you made the CRITICAL or URGENT report to the CG. A calendar is available as a pull-down for the DATE REPORTED. For ROUTINE reports use the date and time the report is sent to the Coast Guard.

## **METHOD OF REPORTING TO THE COAST GUARD**

- Radio for CRITICAL reports (or telephone, if on land when a CRITICAL discrepancy is found)
- Telephone for URGENT reports
- Email (or US Mail) for ROUTINE reports

- Other

## **SECTION III – AID IDENTIFICATION**

**AID OWNERSHIP,** use pull-down for who is responsible for the aid? If you had contact with someone on site and/or in the reporting of a discrepancy, enter in the COMMENTS section the name and contact number of any person you contacted along with the date and time.

**P/ATON NAME,** as found in the Light List or other official list. Include the waterway name. This box accepts the entire location, name, and characteristic of the aid. Use the right and left arrow keys as needed to see the entire entry.

**LLNR,** Light List number.

**AID NUMBER,** as assigned in IATONIS, if using PATON listings provided by CG Unit

**MILE MARKER,** for Western Rivers' use, leave blank if not used.

**RNC CHART NO.,** enter NOAA chart number/edition (example: 12270/24).

**ENC NAME,** enter name of NOAA ENC (example: US5MD22M) or USACE IENC, (example U37LM236) used. Free updates are available for USACE IENCs at https://ienccloud.us/# and for NOAA ENCs at https://www.nauticalcharts.noaa.gov/charts/noaa-enc.html.

**LNM DATE,** "For NOAA RNCs, enter the "Cleared Through LNM" date applied to the chart as shown on the lower left border of the chart. For NOAA ENCs, enter the "LNM Clear Date" found at https://charts.noaa.gov/ENCs/ENCsIndv.shtml in the columns on the right side of the table. USACE IENC "Cleared Through Date" are found on the list of Individual IENC at:

#### https://ienccloud.us/ienc\_kml.cfm

# **SECTION IV – OBSERVED HORIZONTAL AND VERTICAL LOCATIONS**

**LATITUDE & LONGITUDE,** enter the OBSERVED position of the aid found to be discrepant. You may enter a general position for those aids verified in an area and then provide specific information in COMMENTS.

**GPS DATUM,** use the pull-down to indicate the datum your GPS unit is set to.

**METHOD USED TO TAKE FIX,** use the pull-down to indicate GPS unit mode of operation used to determine the aid's geographic position.

**QC CHECK,** use the pull-down to indicate the quality control method used by the GPS unit to indicate relative accuracy of readings.

**QC READING,** indicate the relative accuracy given by the GPS unit for quality control. This may be an average of a series of readings.

**TIME TAKEN,** indicate the time (use 24-hour clock format, local time) the position reading was taken. This may be the average of the beginning and ending time for a series of observations.

**GPS MFG AND MODEL NUMBER,** enter the manufacturer and model number of the GPS unit used to collect position data. If its use is allowed by your District and if an augmented cellphone GPS position was taken, include the GPS app name in the COMMENTS section.

**CH DEPTH,** enter the charted depth of water as shown on the NOAA chart.

**METHOD USED FOR DEPTH,** select from pull-down the primary equipment used to measure depth.

**MFG AND MODEL NUMBER,** manufacturer and model of unit used to measure depth. **OBSERVED DEPTH,** record the depth of water obtained from method used.

**TRANSDUCER CORR,** enter the correction for the distance from the transducer face to the waterline if applicable.

**WATER LEVEL,** or Height of Tide when the reading was taken. Use

https://tidesandcurrents.noaa.gov/ to help determine water level.

**CORR. DEPTH,** enter the depth as corrected for Height of Tide and transducer distance below the waterline. A helpful "Navigation Systems Calculator" may be found on the Prevention Directorate's Navigation Systems web page to compute the corrected depth value.

http://wow.uscgaux.info/content.php?unit=P-DEPT&category=ns-forms-and-manuals

TIME OF OBSERVATION, enter the time the OBSERVED DEPTH reading was taken. Use 24-hour clock format and local time.

# **SECTION V – AID TO NAVIGATION CHARACTERISTICS**

Check the appropriate boxes for a discrepant fixed or floating aid to navigation. If you are reporting an unauthorized aid, also enclose chart section indicating position and describe method used to determine position. Include (digital) picture if possible. Off Station Buoys require the following: Describe method utilized to determine aid was off station (i.e.: DGPS, WAAS/GPS or GPS. Describe in COMMENTS if position was determined using compass bearings, range finder, radar ranges or seafarer's eye.

## **SECTION VI –DISCREPANCIES OBSERVED ON AID TO NAVIGATION**

Use pull-downs that apply in all boxes. If a private aid is UNAUTHORIZED, provide a chartlet, digital photo, and as much information as possible. Do NOT attempt to confront the possible aid owner. However, you may hand them a Form CG 2554 and provide information on how to contact the local CG unit responsible for private aid permits.

## **COMMENTS**

There are no limits to the number of VERIFICATIONS that may be listed on this report form but your local Coast Guard unit may set limits and should be consulted. ONLY ONE DISCREPANT ATON is to be listed per report form. Information such as possible ownership of unauthorized aids, or details of discrepancies and methods of searching for missing aids may also be listed here. Use additional COMMENT page provided.

# **ATTACHING ADDITIONAL SUPPORT DOCUMENTATION**

You can attach other documents to the 7054 PDF in Adobe Reader.

- With the 7054.pdf opened in Adobe Reader, click on the Comments tool in the right-hand column. You will notice up at the top of the screen a row of commenting tools. Find the icon that looks like a paper clip with  $a + sign$ .
- If you click on that icon, you should then select "ATTACH FILE" in the small window that appears and your pointer will change to a push pin or paperclip pointer.
- Move that push pin pointer to the bottom of Page 1 where it says "ATTACH SUPPORTING FILES HERE".
- Left-click (PC) or click (Mac) your Mouse and an Attach File window will open that contains your Systems Directory.
- Navigate to the find the File you wish to attach, highlight it, and then click Open (PC) or Select (Mac). The pushpin/paperclip icon will place itself in the Attach Supporting Files section.
- At the same time a File Attachment Properties window will open. Click OK and your file is now attached.
- If you hover your cursor over your file Icon, it will display your name and the name of the attached file.
- Anyone can then double click on the Icon to Open the file.
- A right-click (PC) or control-click (Mac) will bring up options that will allow you to Delete the attachment from the 7054.